/ Perfect Charging / **Perfect Welding** / Solar Energy

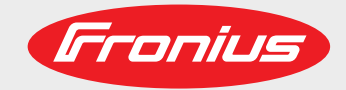

### **OPT/i RI IO TWIN RET**

DE Bedienungsanleitung

Roboter-Option

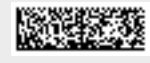

42,0426,0380,DE 002-17122020

Fronius prints on elemental chlorine free paper (ECF) sourced from certified sustainable forests (FSC).

# **Inhaltsverzeichnis**

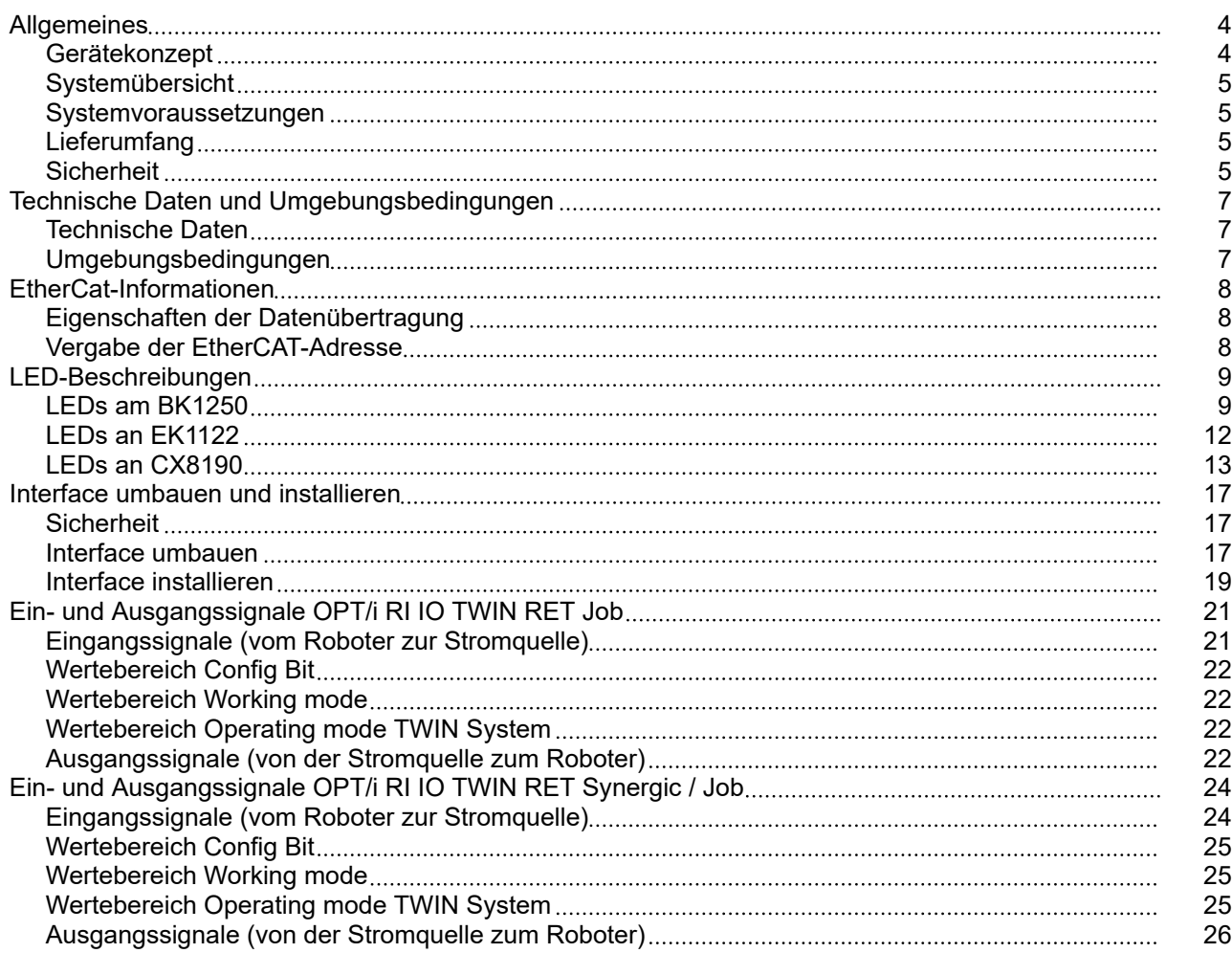

#### <span id="page-3-0"></span>**Gerätekonzept** Mit dem Roboterinface OPT/i RI IO TWIN RET können die Interfaces 4,100,397 und 4,100,398 für den Betrieb mit einer TPS/i-Stromquelle umgebaut werden.

Das Roboterinface OPT/i RI IO TWIN RET setzt digitale und analoge Eingänge und Ausgänge auf EtherCAT um. Dadurch können Roboter-Steuerungen mit digitalen und analogen Eingängen und Ausgängen an ein TPS/i TWIN-Schweißsystem angeschlossen werden.

Das Interface ist in den nachfolgend angeführten Ausführungen verfügbar.

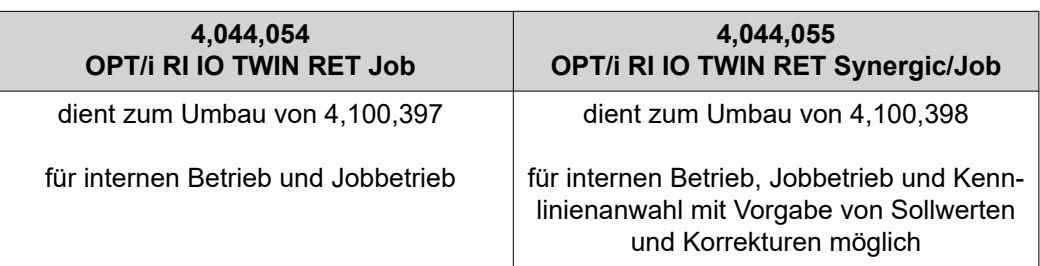

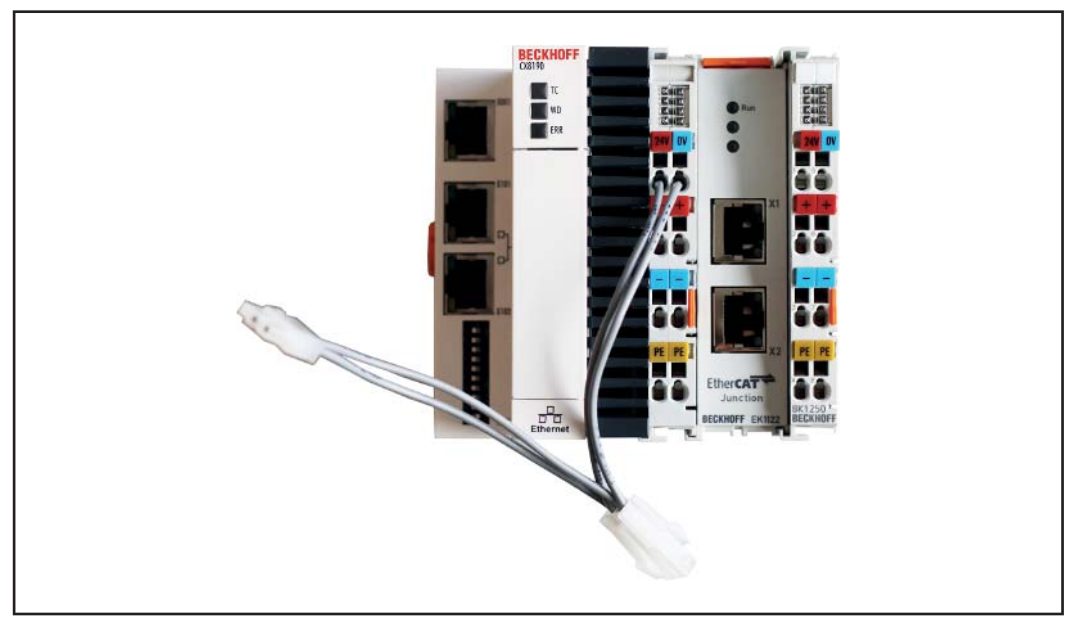

*4,044,054 und 4,044,055*

#### <span id="page-4-0"></span>**Systemübersicht**

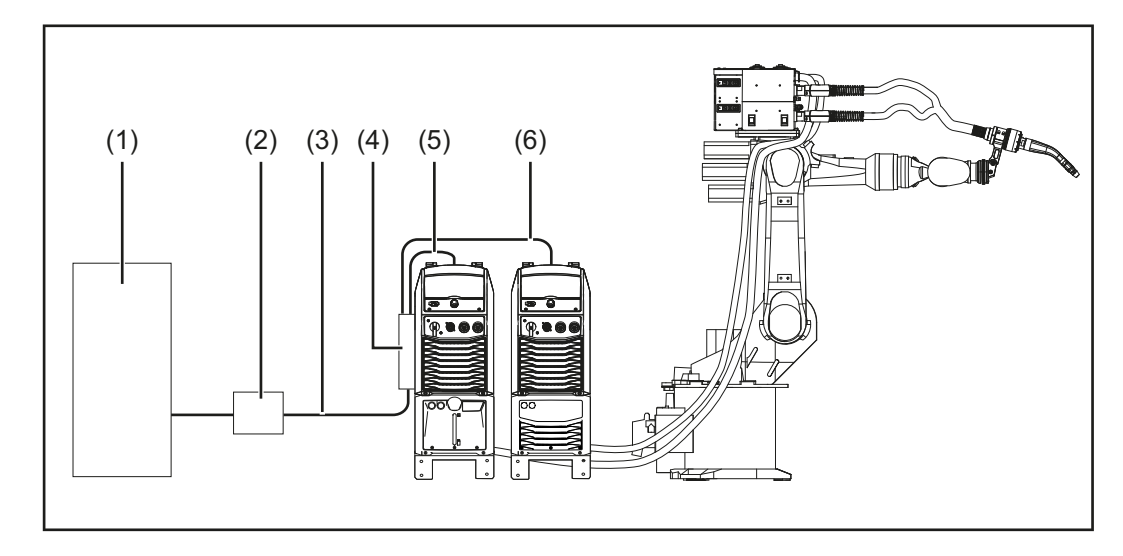

- **(1) Roboter-Steuerung**
- **(2) OPT/i RI IO TWIN RET**
- **(3) EtherCat-Kabel zwischen RI FB PRO/i TWIN Controller und OPT/i RI IO TWIN RET**
- **(4) RI FB PRO/i TWIN Controller**
- **(5) SpeedNet-Kabel zwischen RI FB PRO/i TWIN Controller und Stromquelle 1**
- **(6) SpeedNet-Kabel zwischen RI FB PRO/i TWIN Controller und Stromquelle 2**

### **Systemvoraussetzungen** Um das Interface betreiben zu können, müssen im TPS/i-Schweißsystem folgende Komponenten vorhanden sein: RI FB PRO/i TWIN Controller RI MOD/i CC EtherCat (im RI FB PRO/i TWIN Controller verbaut) **Lieferumfang** Der Lieferumfang setzt sich aus folgenden Bestandteilen zusammen: - Interface OPT/i RI IO TWIN RET (in unterschiedlichen Ausführungen) EtherCat-Kabel, zur Verbidnung mit dem Twin Controller Dieses Dokument Hutschiene, zur Montage des Interfaces im Automaten- oder Roboter-Schaltschrank - EtherCat-Kabel, zur Verbindung mit RI FB PRO/i TWIN Controller

### **Sicherheit WARNUNG!**

#### **Gefahr durch Fehlbedienung und fehlerhaft durchgeführte Arbeiten.**

Schwerwiegende Personen- und Sachschäden können die Folge sein.

- ▶ Alle in diesem Dokument beschriebenen Arbeiten und Funktionen dürfen nur von geschultem Fachpersonal ausgeführt werden.
- Dieses Dokument lesen und verstehen.
- Sämtliche Bedienungsanleitungen der Systemkomponenten, insbesondere Sicherheitsvorschriften lesen und verstehen.

#### $\triangle$ **WARNUNG!**

#### **Gefahr durch unplanmäßige Signalübertragung.**

Schwerwiegende Personen- und Sachschäden können die Folge sein.

▶ Über das Interface keine sicherheitsrelevanten Signale übertragen.

## <span id="page-6-0"></span>**Technische Daten und Umgebungsbedingungen**

Technische Daten Versorgungsspannung + 24 V (-15 % / +20 %)

**Umgebungsbe**dingungen <u><sup>1</sup> / VORSICHT!</u>

**Gefahr durch unzulässige Umgebungsbedingungen.**

Schwere Geräteschäden können die Folge sein.

▶ Das Gerät nur bei den nachfolgend angegebenen Umgebungsbedingungen lagern und betreiben.

Temperaturbereich der Umgebungsluft:

- beim Betrieb: -25 °C bis + 60 °C (-13 °F bis 140 °F)
- bei Transport und Lagerung: -25 °C bis + 60 °C (-13 °F bis 140 °F)

Relative Luftfeuchtigkeit:

- bis 50 % bei 40 °C (104 °F)
- ohne Betauung bis 95 % bei 20 °C (68 °F)

Umgebungsluft: frei von Staub, Säuren, korrosiven Gasen oder Substanzen, usw.

Höhenlage über dem Meeresspiegel: bis 2000 m (6500 ft).

Das Gerät vor mechanischer Beschädigung geschützt aufbewahren/betreiben.

# <span id="page-7-0"></span>**EtherCat-Informationen**

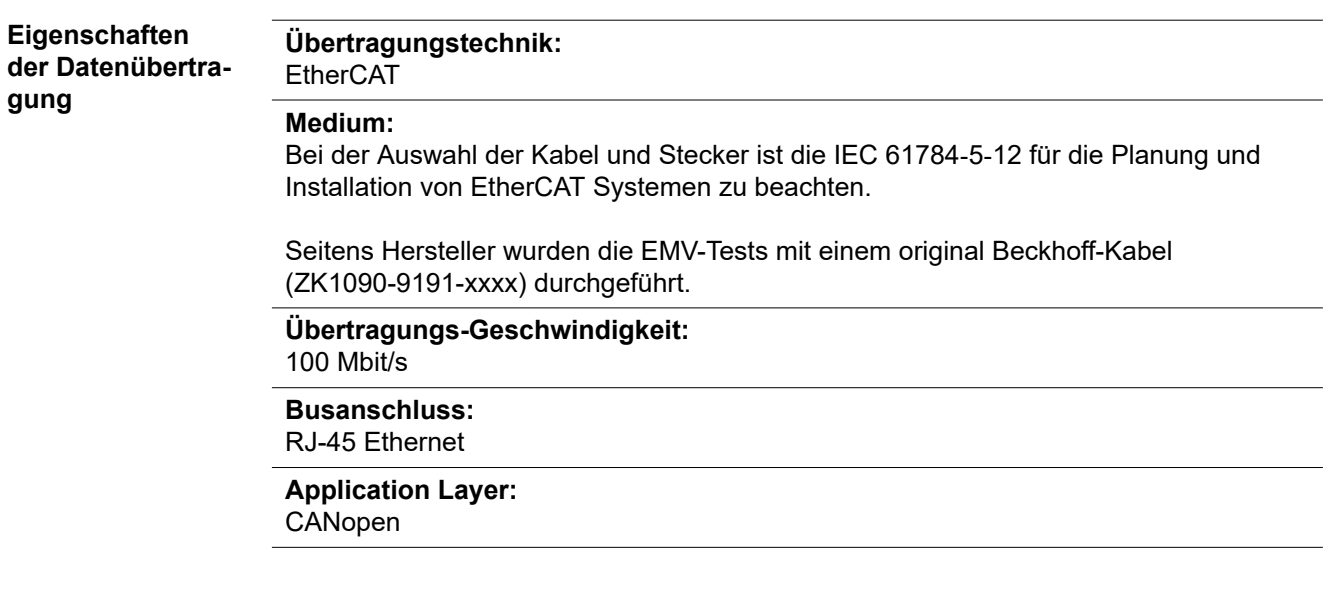

**Vergabe der EtherCAT-Adresse**

Die EtherCAT-Adresse wird vom Master vergeben.

### <span id="page-8-0"></span>**LEDs am BK1250**

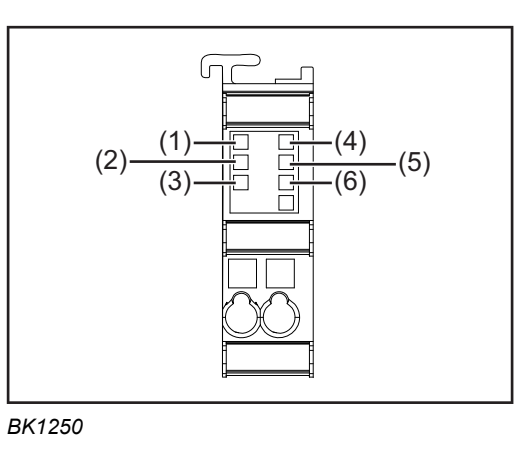

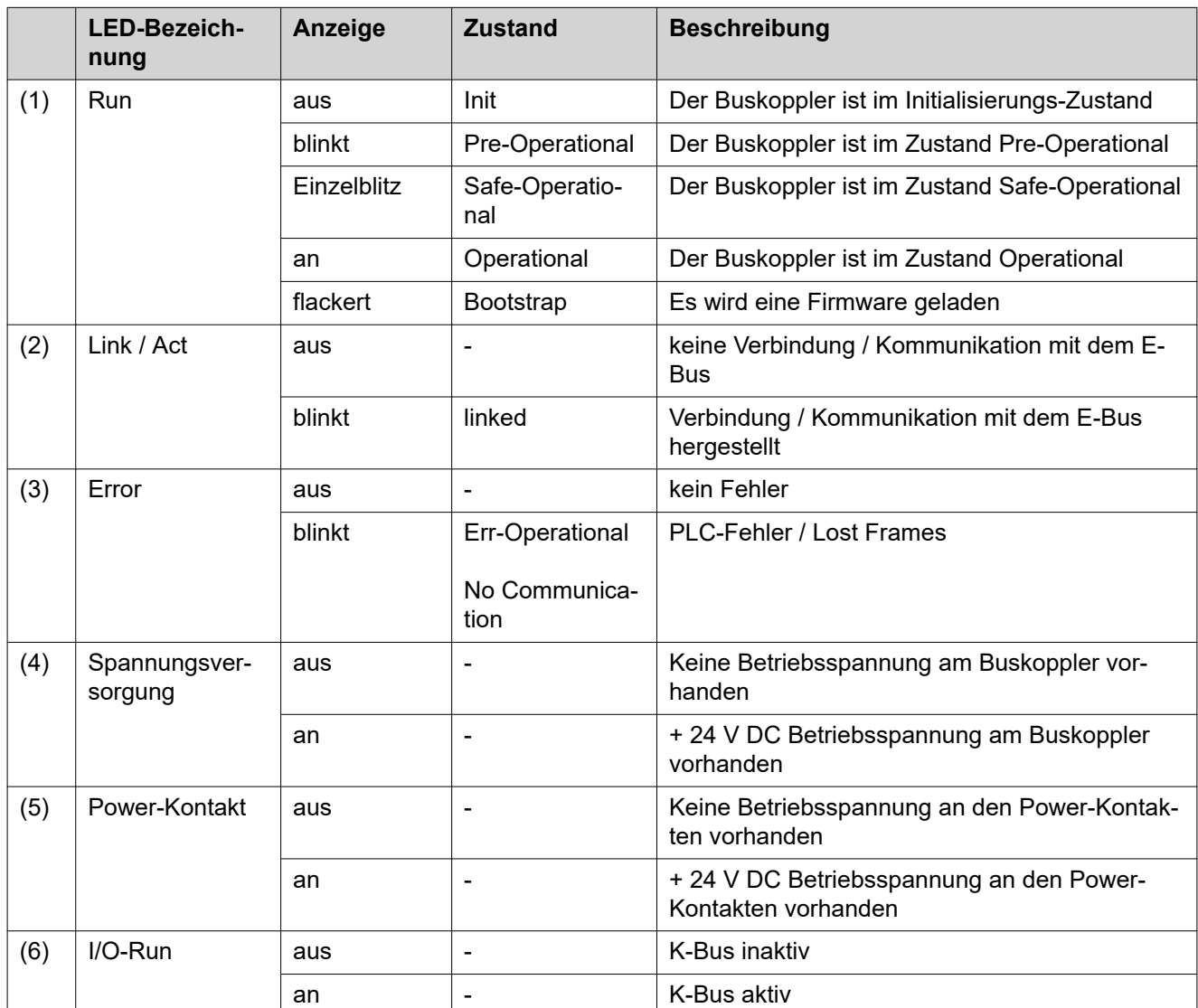

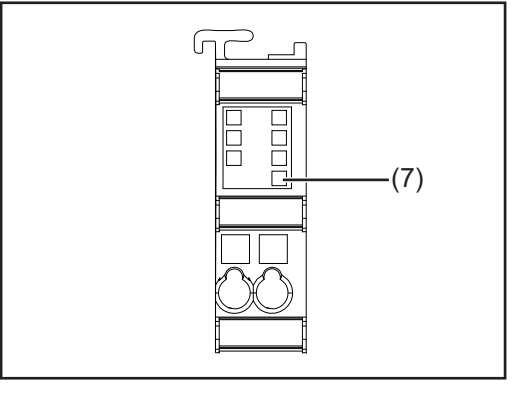

*BK1250*

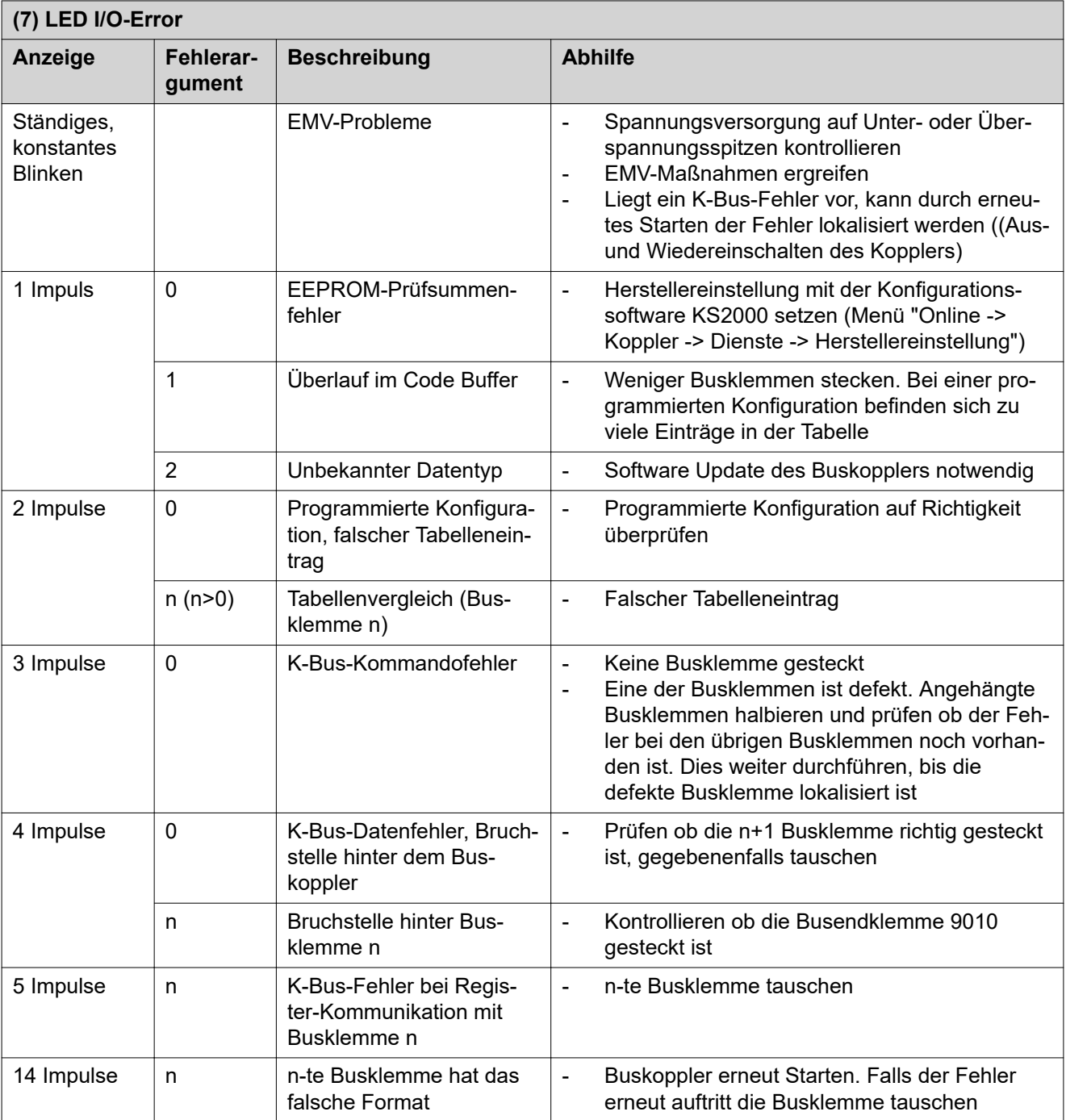

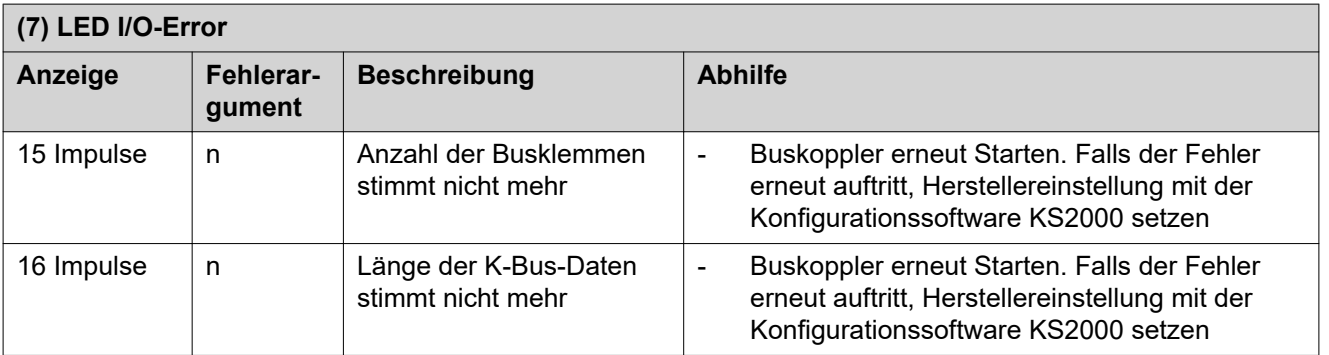

### <span id="page-11-0"></span>**LEDs an EK1122**

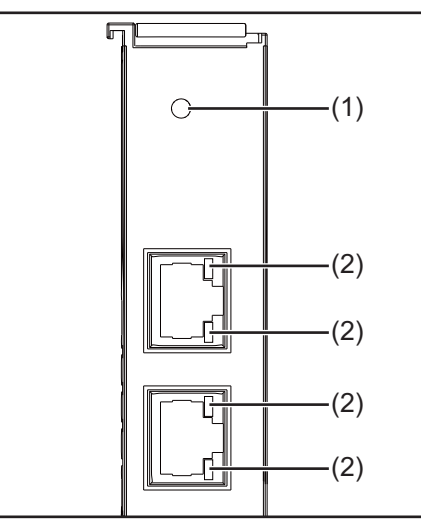

*EK1122*

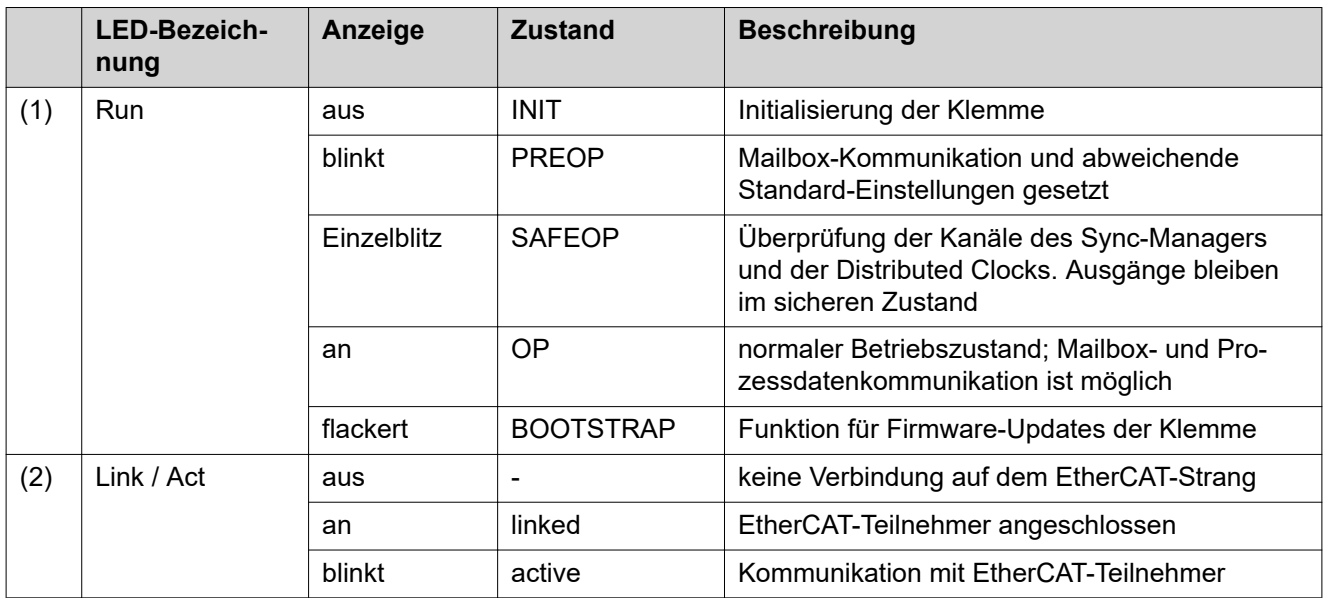

### <span id="page-12-0"></span>**LEDs an CX8190**

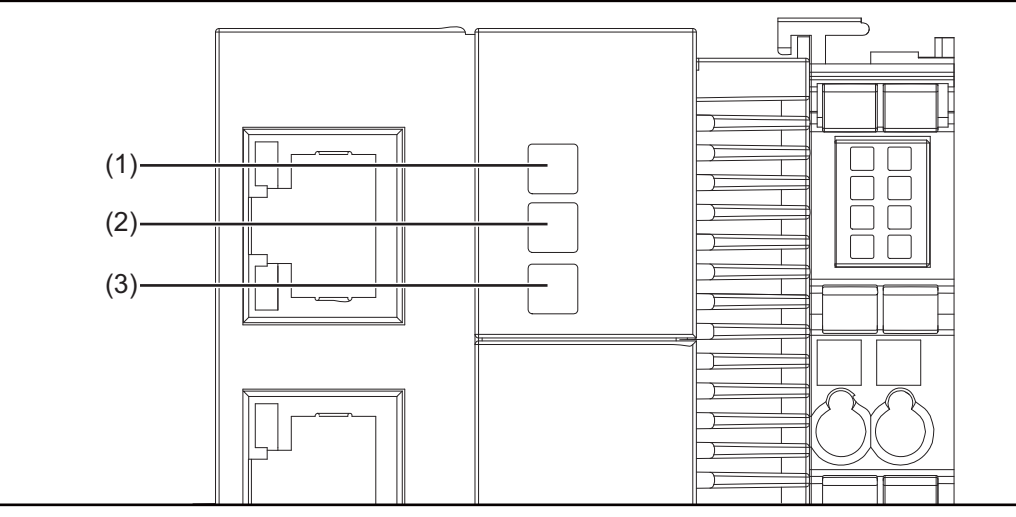

*CX8190*

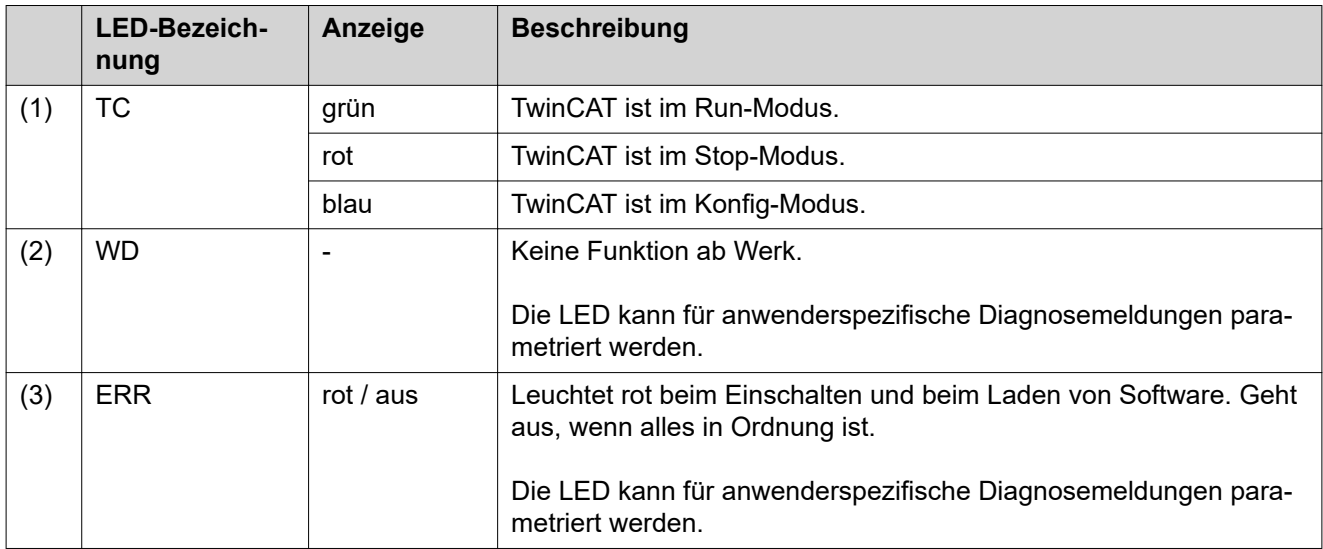

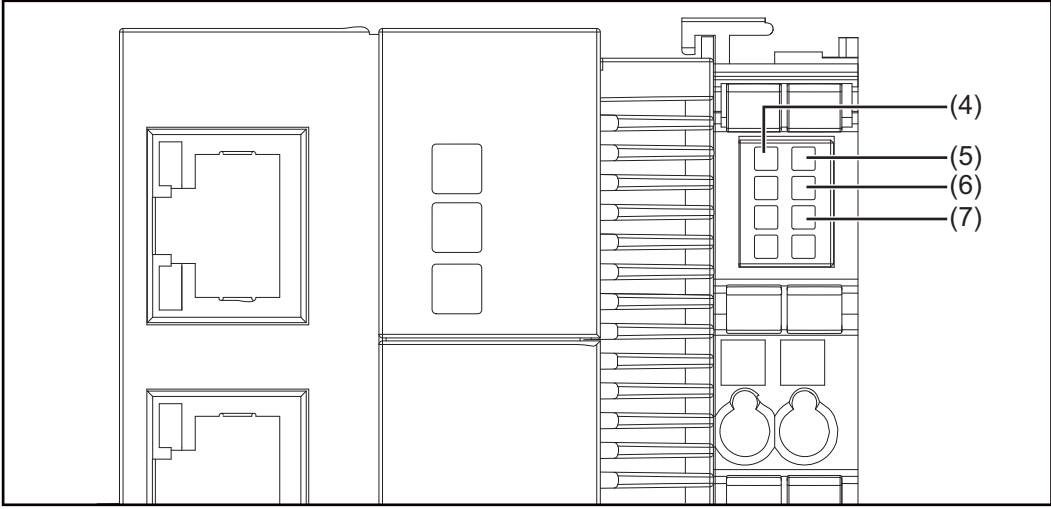

*CX8190*

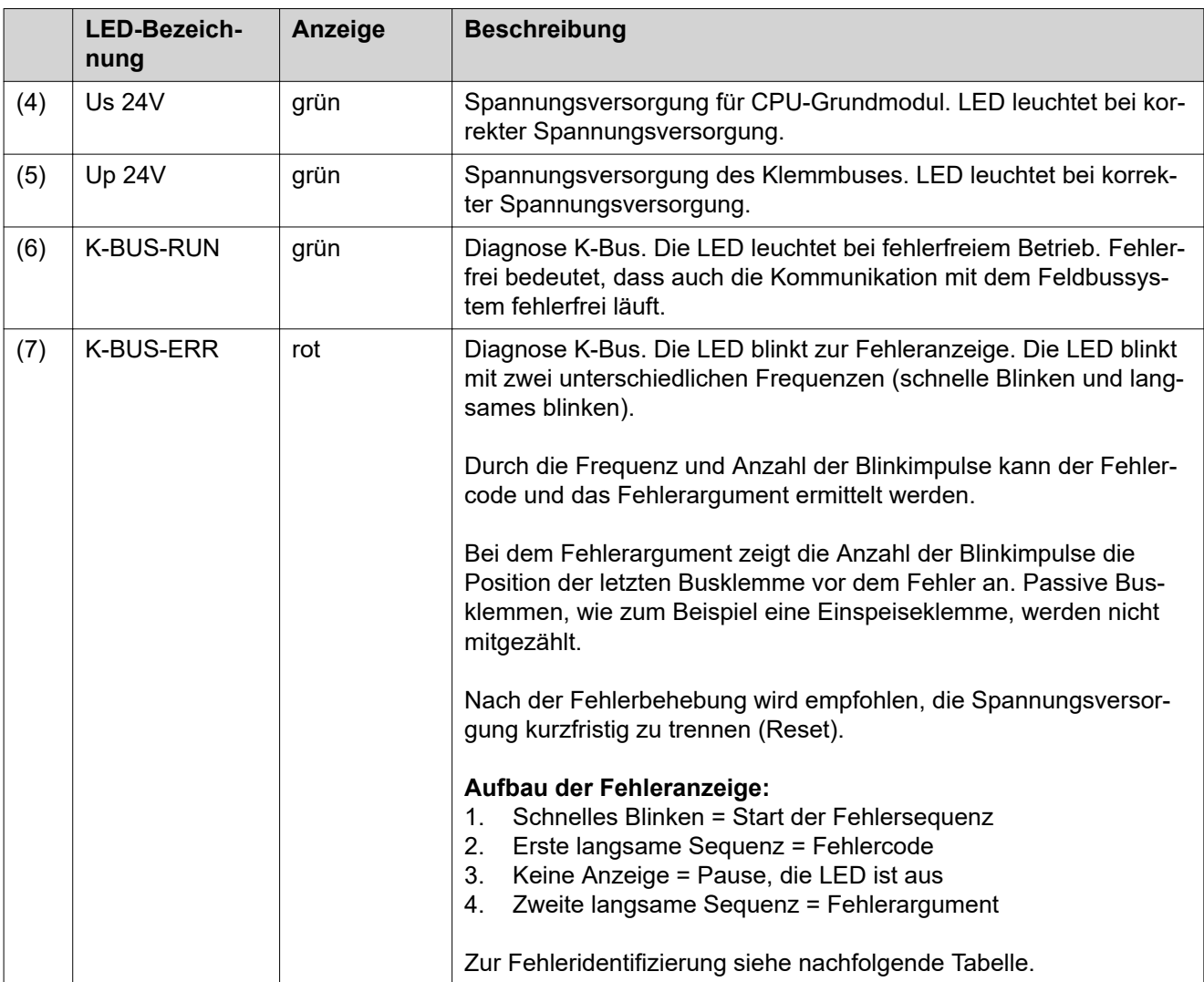

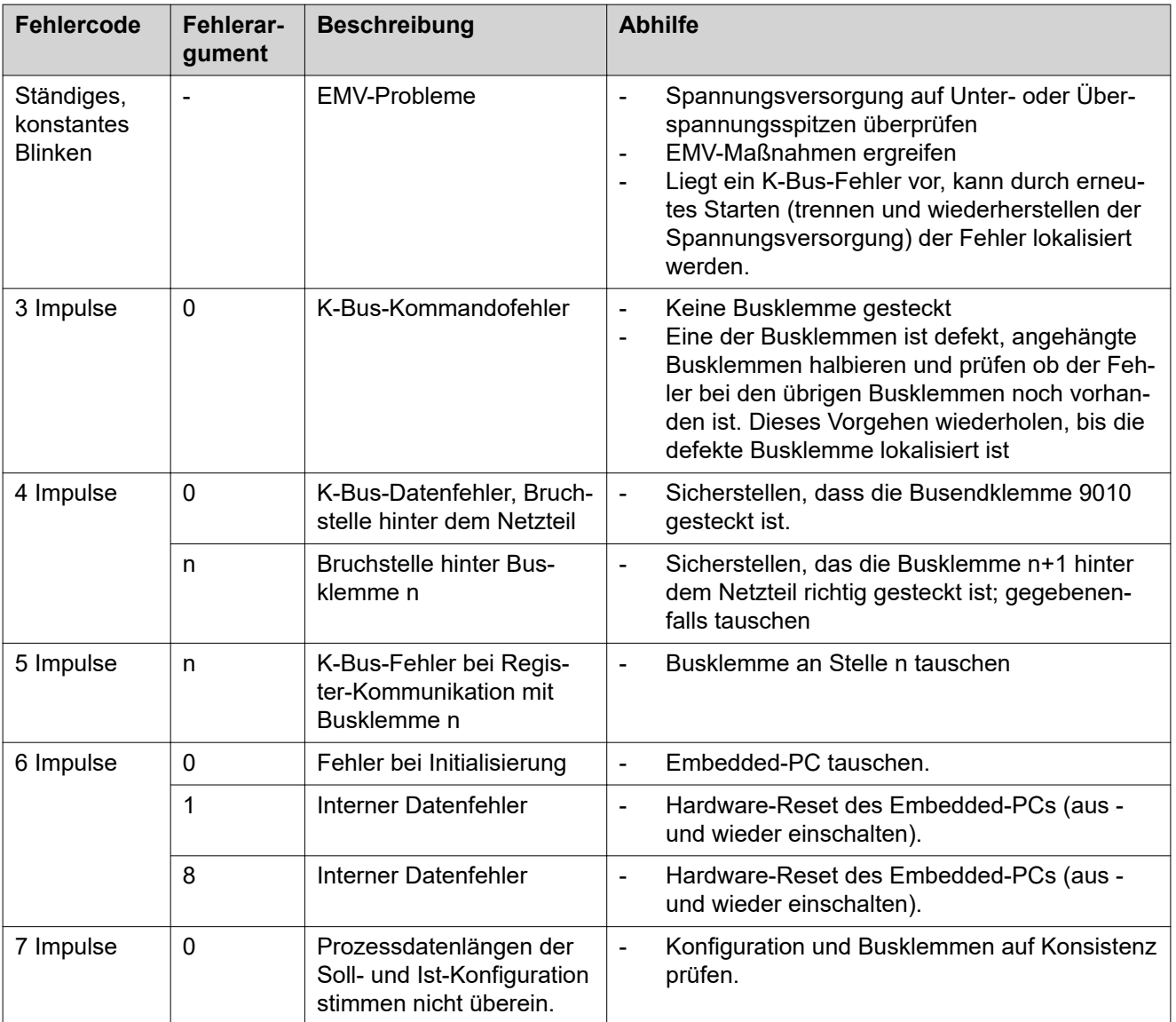

## <span id="page-16-0"></span>**Interface umbauen und installieren**

### **Sicherheit WARNUNG!**

#### **Gefahr durch elektrischen Strom.**

Schwere Verletzungen und Tod können die Folge sein.

- ▶ Vor Beginn der Arbeiten alle beteiligten Geräte und Komponenten ausschalten und von Stromnetz trennen.
- Alle beteiligten Geräte und Komponenten gegen Wiedereinschalten sichern.

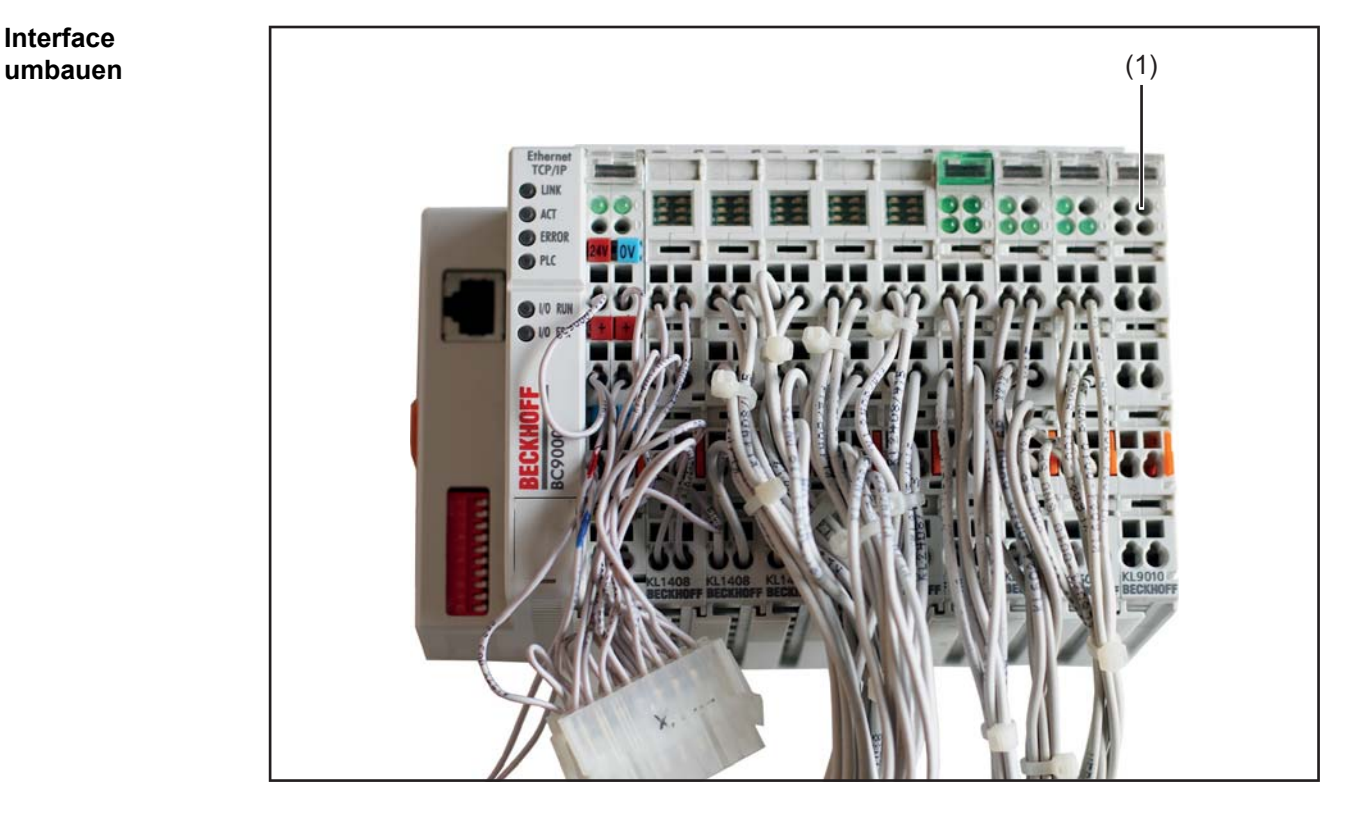

- **1** Den Kabelbaum des bestehenden Interface von allen Komponenten trennen (Roboter, externe Spannungsversorgung, ...)
- **2** Das bestehende Interface von der Hutschiene demontieren
- **3** Klemme KL9010 (1) demontieren und für die weitere Verwendung aufbewahren

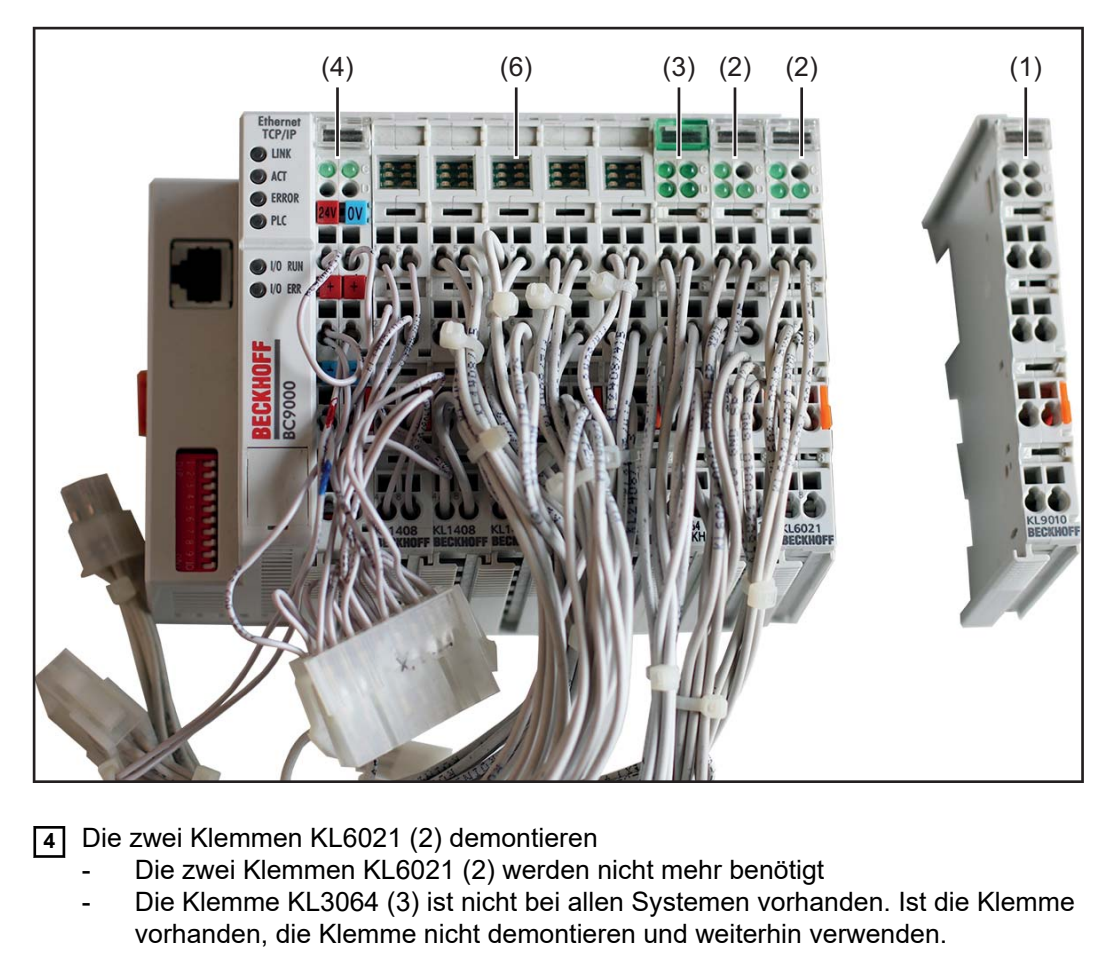

- **5** Die Kabel der Klemme BC9000 (4) entfernen und an der Klemme KL1250 von OPT/i RI IO TWIN RET anschließen
	- gleiche Anschluss-Belegung verwenden
- **6** Den Buskoppler und Klemme BC9000 (4) demontieren
	- der Klemmenblock (6) ist nun für die Montage auf OPT/i RI IO TWIN RET (7) fertig vorbereitet

<span id="page-18-0"></span>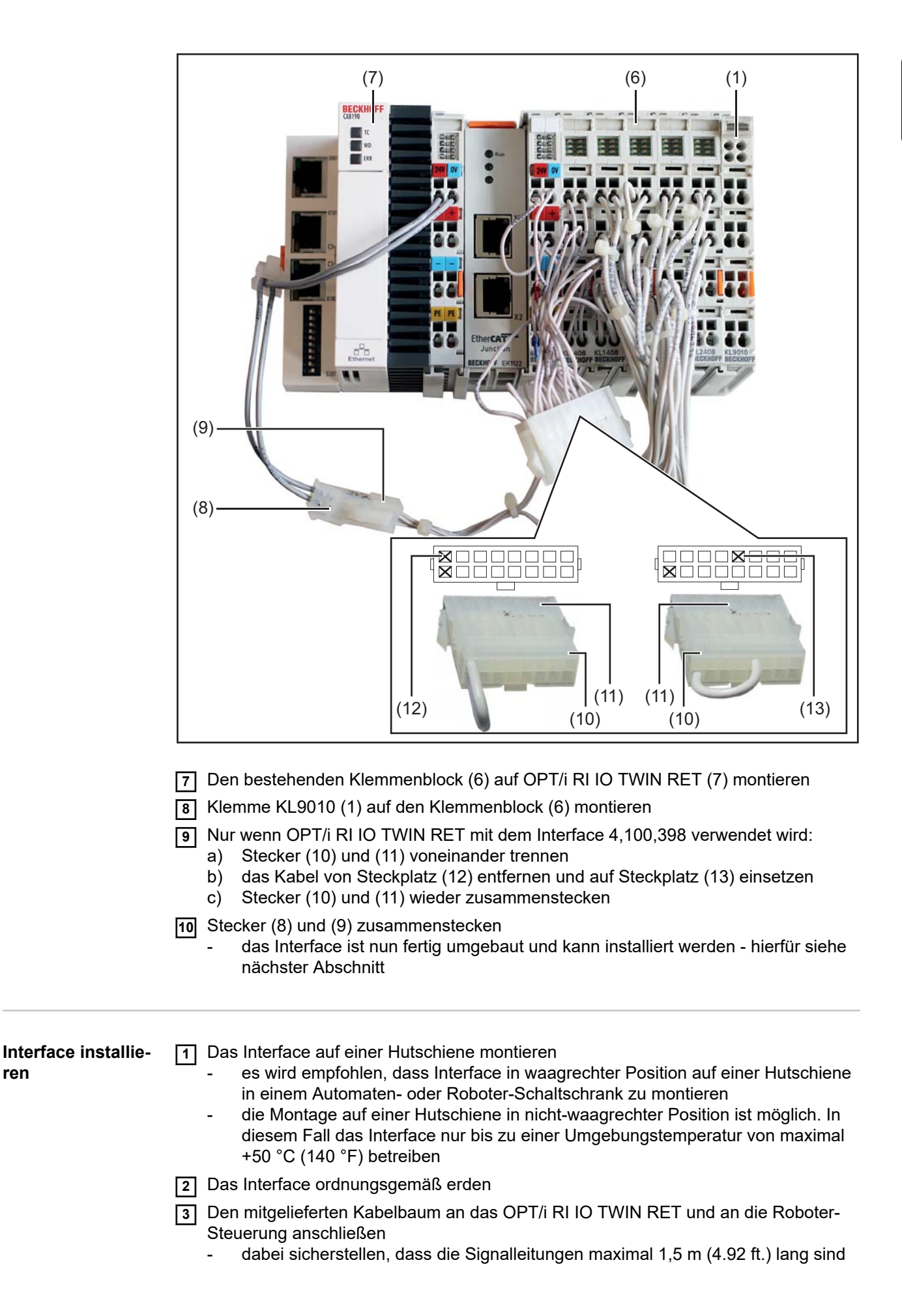

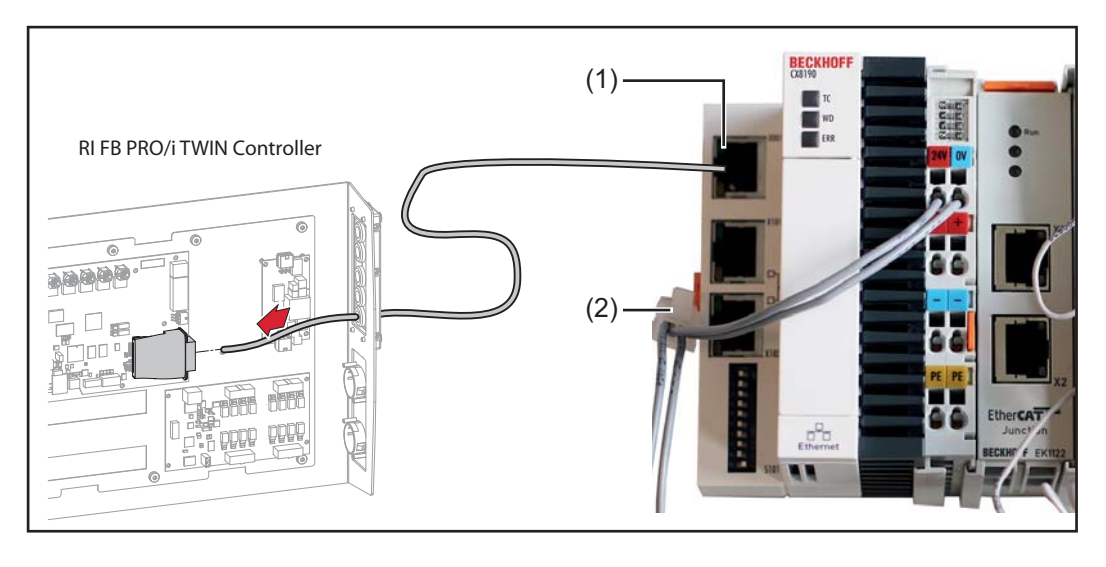

- **4** Den Anschluss (1) von OPT/i RI IO TWIN RET und das Busmodul in RI FB PRO/i TWIN Controller mit einem EtherCat-Kabel verbinden
	- sicherstellen, dass das EtherCat-Kabel maximal 20 m (65.62 ft.) lang ist
- **5** Informationen zur Installation von RI FB PRO/i TWIN Controller der dazugehörigen Bedienungsanleitung entnehmen

# <span id="page-20-0"></span>**Ein- und Ausgangssignale OPT/i RI IO TWIN RET Job**

#### **Eingangssignale (vom Roboter zur Stromquelle)**

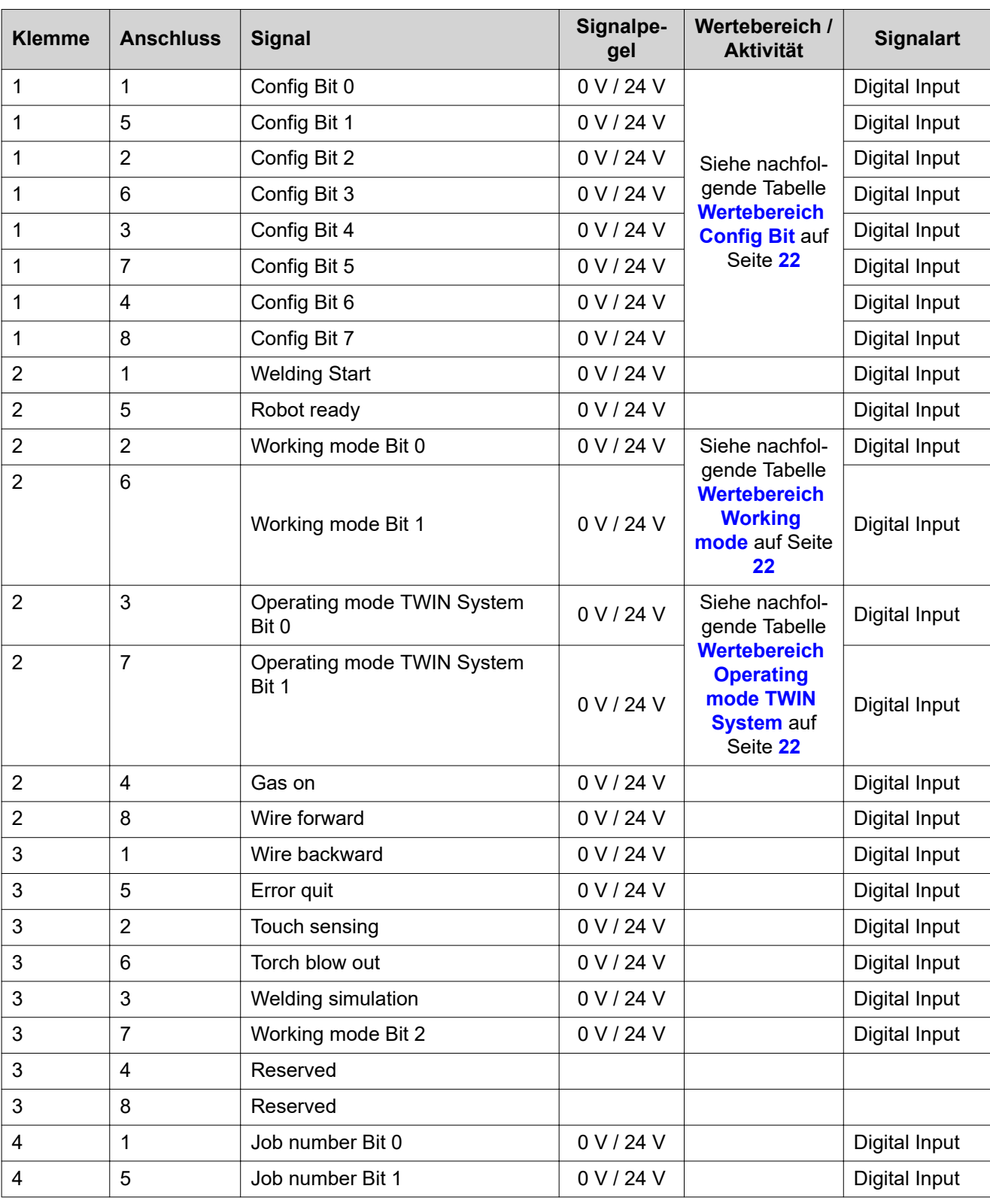

<span id="page-21-0"></span>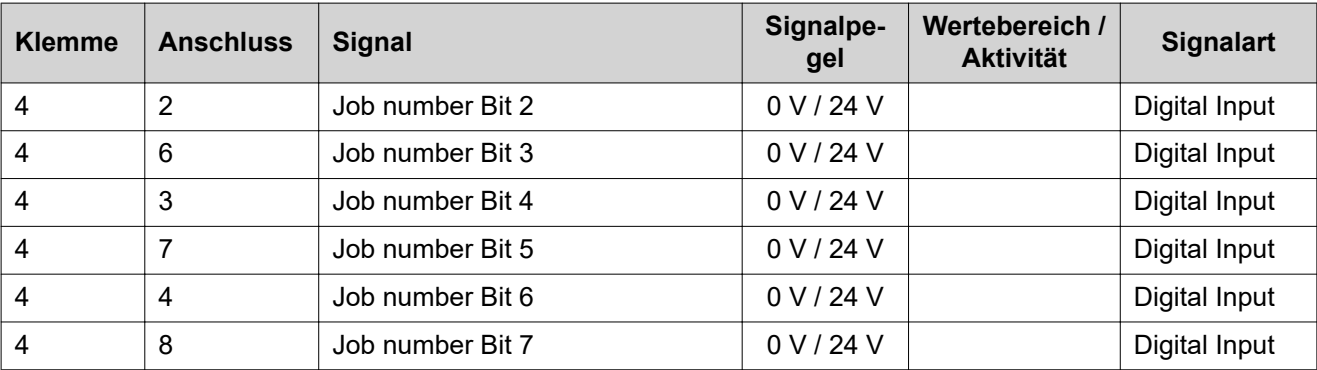

#### **Wertebereich Config Bit**

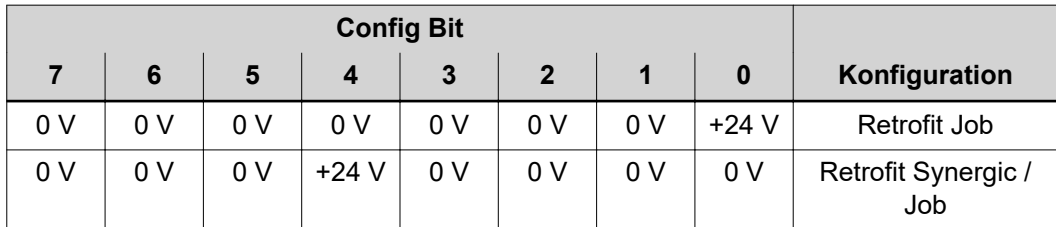

*Wertebereich Config Bit*

#### **Wertebereich Working mode**

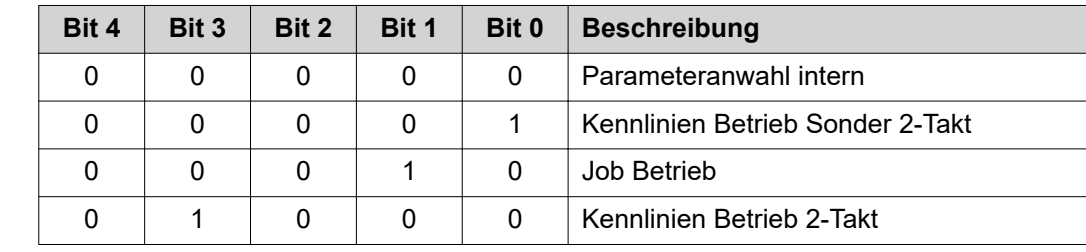

*Wertebereich Betriebsart*

**Wertebereich Operating mode TWIN System Bit 1 Bit 0 Funktion Stromquelle 1 Funktion Stromquelle 2** 0 Single mode OFF 0 | 1 | TWIN Lead | TWIN Trail 1 0 TWIN Trail TWIN Lead 1 | 1 | OFF | Single mode

*Wertebereich Betriebsart TWIN System*

**Ausgangssignale (von der Stromquelle zum Roboter)**

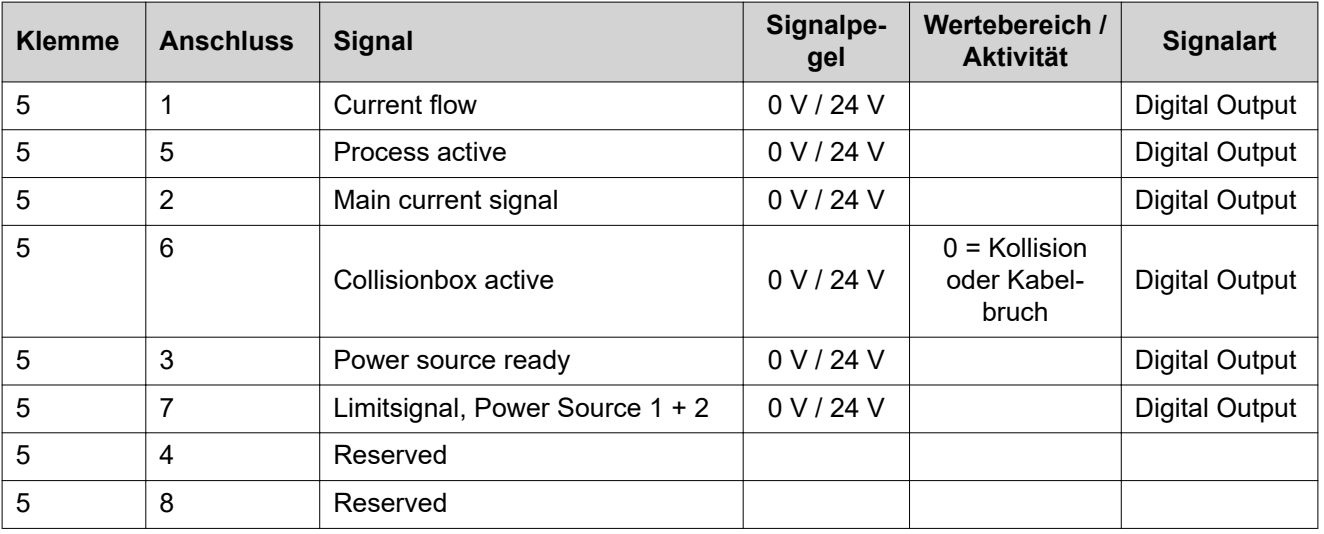

# <span id="page-23-0"></span>**Ein- und Ausgangssignale OPT/i RI IO TWIN RET Synergic / Job**

#### **Eingangssignale (vom Roboter zur Stromquelle)**

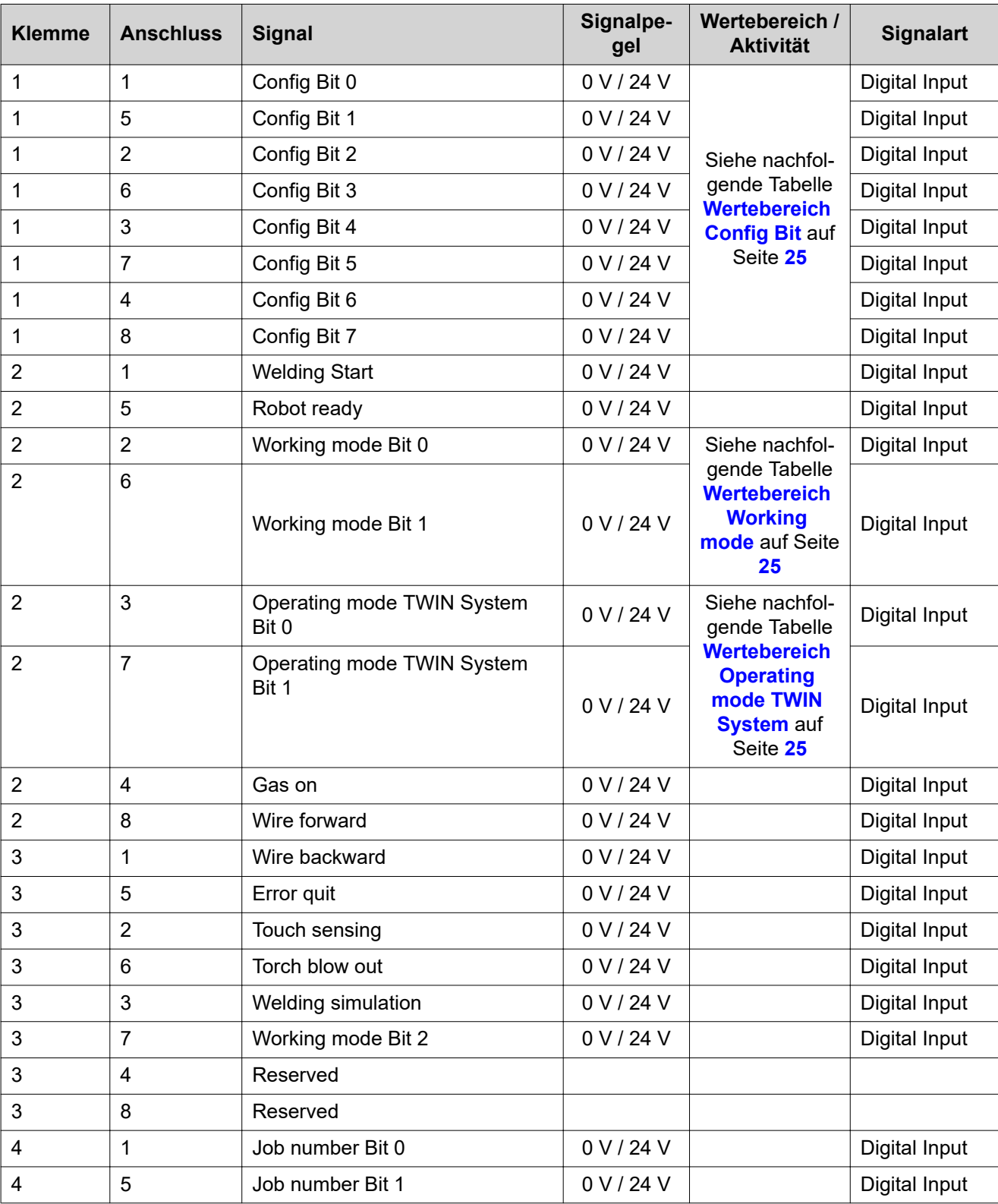

<span id="page-24-0"></span>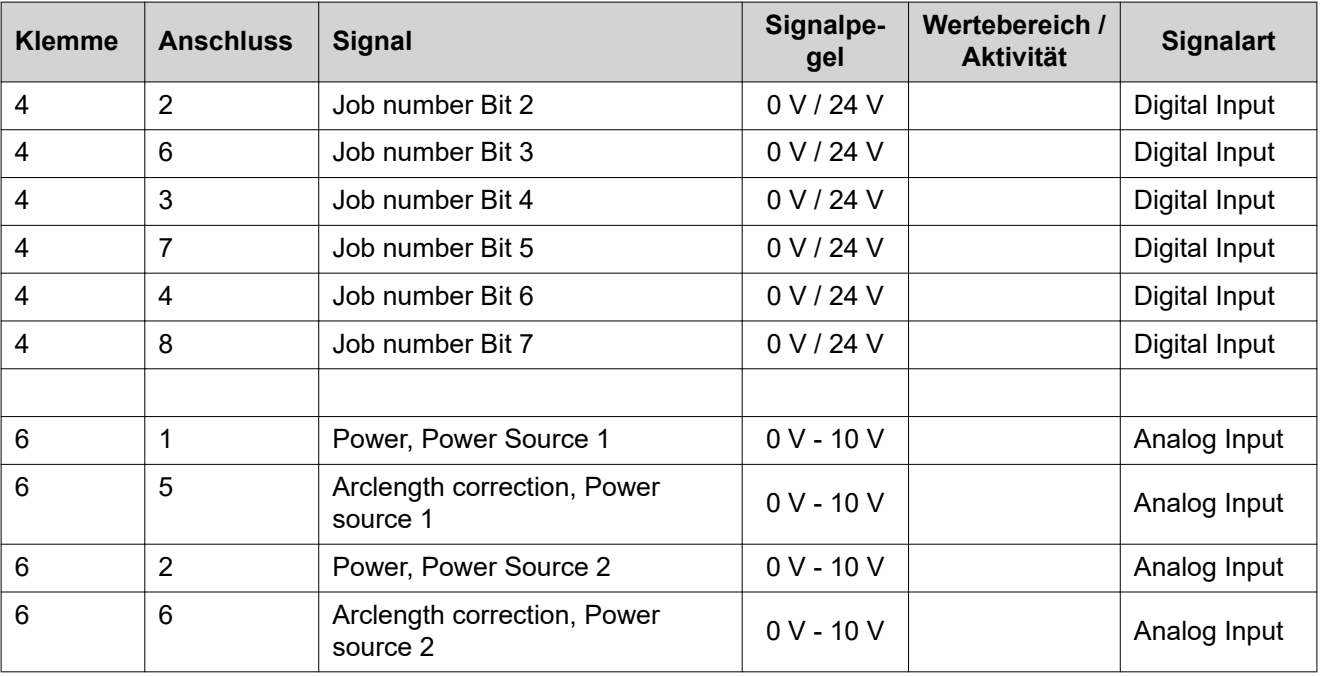

#### **Wertebereich Config Bit**

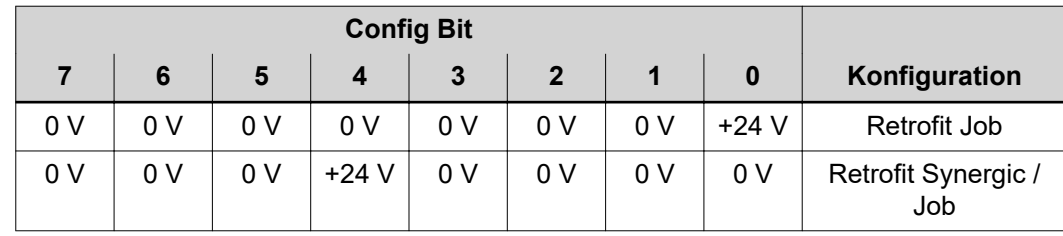

*Wertebereich Config Bit*

**Wertebereich Working mode Bit 4 Bit 3 Bit 2 Bit 1 Bit 0 Beschreibung** 0 0 0 0 0 0 Parameteranwahl intern 0 0 0 0 0 0 1 Kennlinien Betrieb Sonder 2-Takt 0 0 0 1 0 Job Betrieb 0 | 1 | 0 | 0 | 0 | Kennlinien Betrieb 2-Takt

*Wertebereich Betriebsart*

**Wertebereich Operating mode TWIN System**

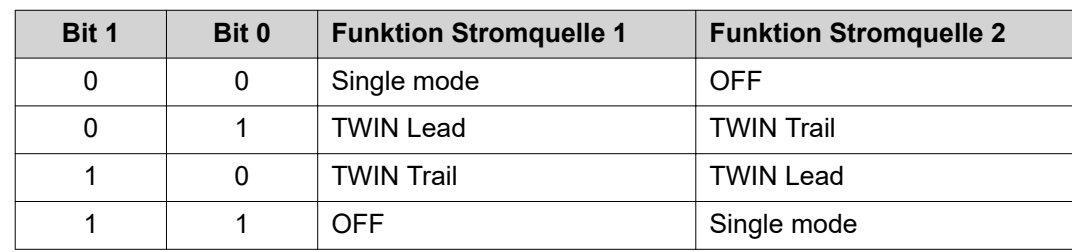

*Wertebereich Betriebsart TWIN System*

#### <span id="page-25-0"></span>**Ausgangssignale (von der Stromquelle zum Roboter)**

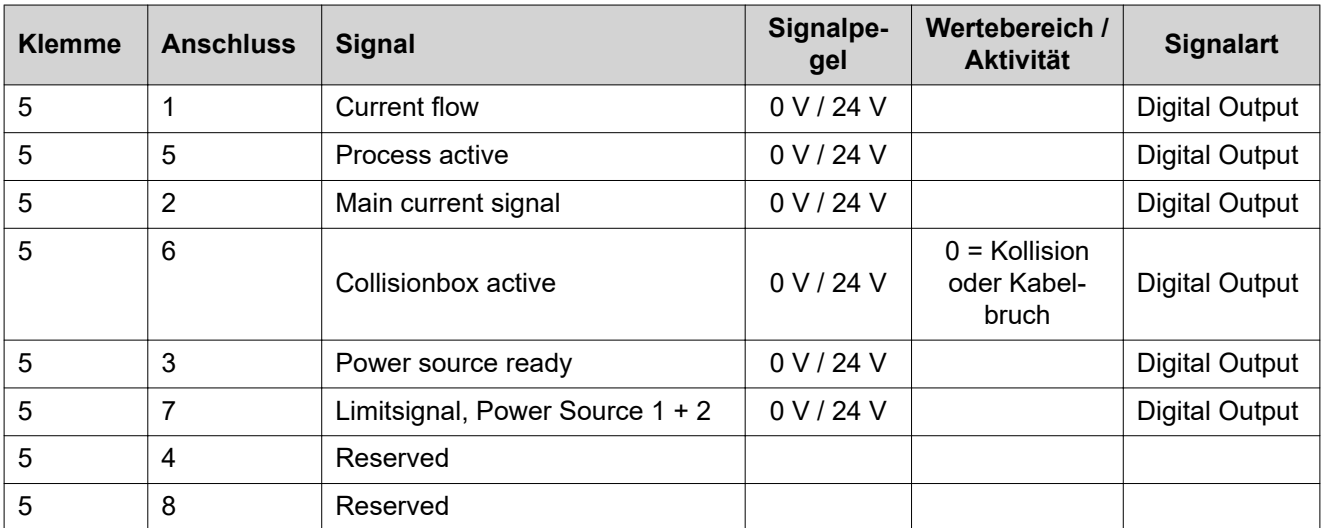

#### **FRONIUS INTERNATIONAL GMBH**

Froniusstraße 1 A-4643 Pettenbach AUSTRIA contact@fronius.com **www.fronius.com**

Under **www.fronius.com/contact** you will find the addresses of all Fronius Sales & Service Partners and locations

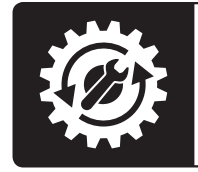

Find your<br>spareparts online

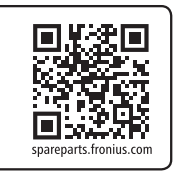